## SCTCC Faculty Guide to Finding Students in their Courses:

Don't know which section your student is in? In only **5 clicks** look up a student in any current class section using **Starfish**

- 1.) Have the student's name or tech ID number handy
- 2.) Log into D2L
- 3.) Click on Starfish

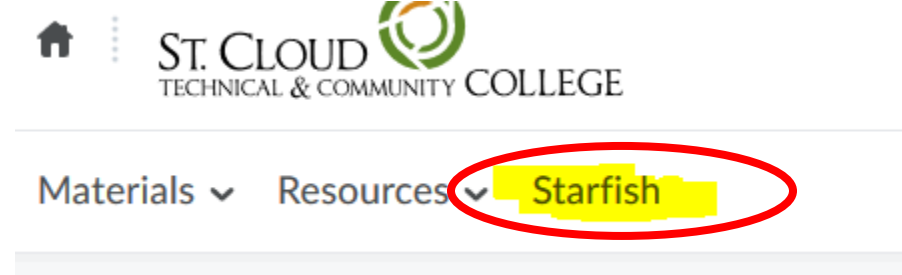

4.) Using the Search feature, type in the student's name or tech id and hit enter

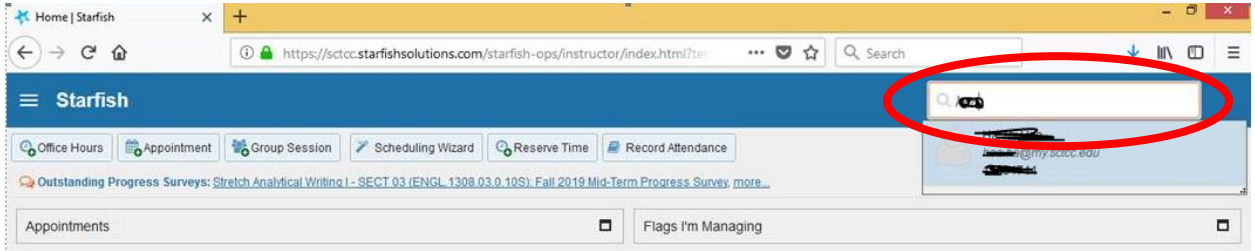

- 5.) When the student appears, click on their name
- 6.) On the "Courses" section, you can view all of the courses this student is enrolled with you

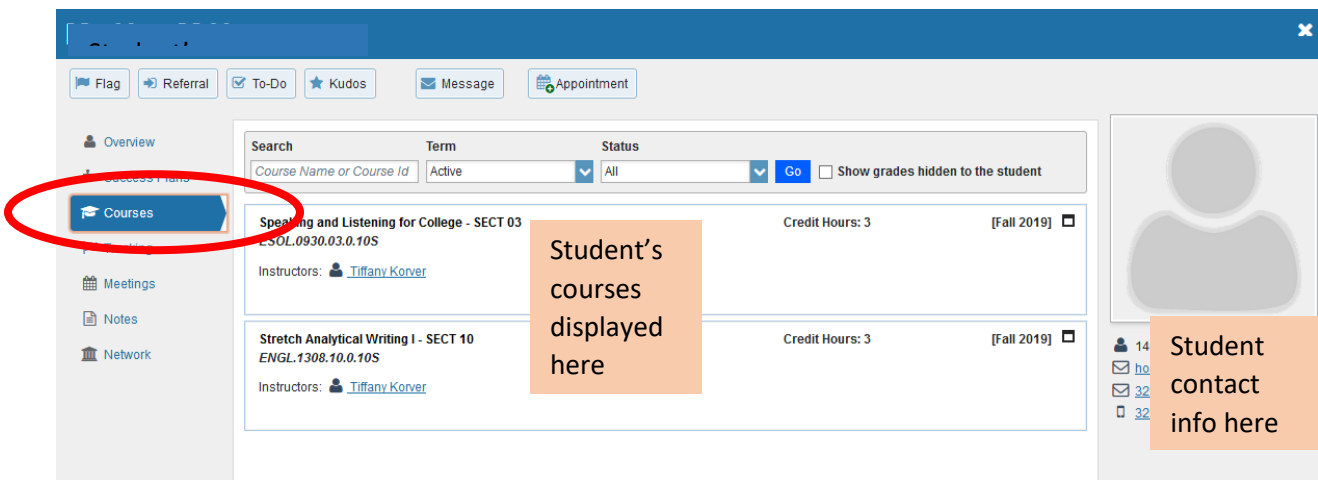

## **Questions? Call us in Records and Registration at 320-308-5075**

Bretta A. Edwards, Registrar 320-308-1595 bedwards@sctcc.edu BAE 10/25/2019